# **SONY.**

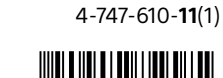

# 4747610110

# Interchangeable Lens Digital Camera

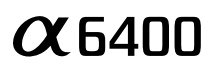

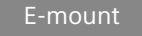

## Startup Guide

ILCE-6400

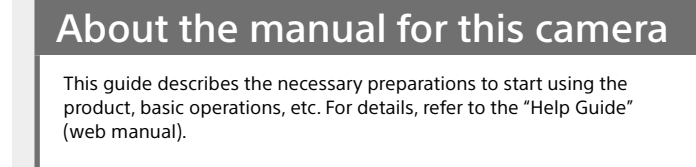

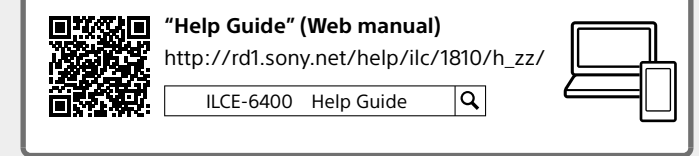

## Looking for valuable information, such as essential points on shooting

This website introduces convenient functions, ways of usage, and setting examples.

Refer to the website when you set up your camera.

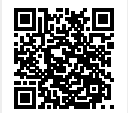

https://www.sony.net/tutorial/ilc/ **Tutorials**

# **Preparations**

# Checking the supplied items

The number in parentheses indicates the number of pieces.

- Camera (1) • Power cord (mains lead) (1)\*
- (supplied in some countries/regions) \* Multiple power cords may be supplied with this equipment. Use the
- appropriate one that matches your country/region. See "[Notes on use.](#page-1-0)" • Rechargeable battery pack NP-FW50
- (1) • Micro USB cable (1)
- AC Adaptor (1) The type of the AC Adaptor may differ depending on the country/region. • Shoulder strap (1) • Eyepiece cup (1)
- Body cap (1)\* \* Only for the ILCE-6400/ILCE-6400M • Shoe cap (1) (attached to the camera)
- Startup Guide (this manual) (1) • Reference Guide (1)

# Inserting the battery pack (supplied)/memory card (sold separately) into the camera

Open the battery/memory card cover, and insert the battery pack and a memory card into the camera. Then, close the cover.

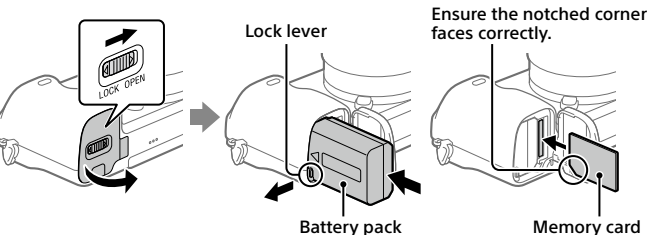

### **Battery pack**

Make sure that the battery pack is facing in the correct direction, and insert it while pressing the battery lock lever.

## **Memory card**

Insert the memory card with the notched corner facing as illustrated.

This camera is compatible with SD memory cards or Memory Stick media. For details on the compatible memory cards, refer to the "Help Guide."

When you use a memory card with this camera for the first time, format the card using the camera in order to stabilize the performance of the memory card.

## **Note**

• Formatting erases all data, including protected images and registered settings (M1 to M4). Once erased, this data cannot be restored. Save valuable data to a computer, etc. before formatting.

## Charging the battery pack

## 1 Turn the power off.

- If the camera is turned on, the battery pack will not be charged.
- 2 Connect the camera with the battery pack inserted to the AC Adaptor (supplied) using the micro USB cable (supplied), and connect the AC Adaptor to the wall outlet (wall socket).

The charge lamp will light up when charging starts. When the charge lamp turns off,

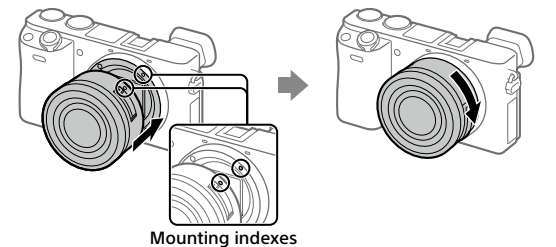

- 1 Remove the body cap from the camera and the rear lens cap from the rear of the lens.
- 2 Mount the lens by aligning the two white index marks (mounting indexes) on the lens and camera.
- 3 While pushing the lens lightly toward the camera, turn the lens slowly in the direction of the arrow until it clicks into the locked position.

## Setting the language and the clock

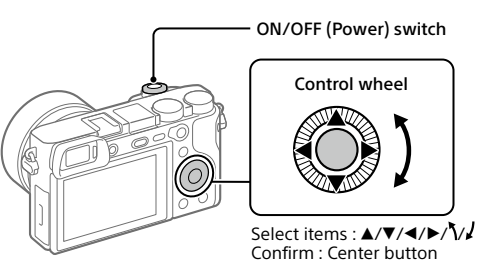

- 1 Set the ON/OFF (Power) switch to "ON" to turn on the camera.
- 2 Select the desired language and then press the center of the control wheel
- 3 Make sure that [Enter] is selected on the screen and then press the center.
- 4 Select the desired geographic location and then press the center.
- 5 Set [Daylight Savings], [Date/Time], and [Date Format], and then select [Enter] and press the center.

If you want to reconfigure the date/time or the area setting at a later point, select MENU  $\rightarrow$   $\blacksquare$  (Setup)  $\rightarrow$  [Date/Time Setup] or [Area Setting].

# **Shooting**

## Shooting still images

- 1 Select the desired shooting mode by turning the mode dial.
- 2 Press the shutter button halfway down to focus.
- 3 Press the shutter button all the way down.

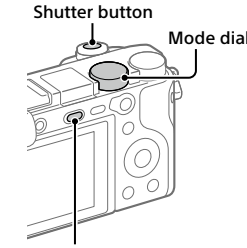

(Flash pop-up) button

# Changing the monitor angle

You can change the monitor angle to shoot from any position you like. (A) High position (holding the camera high) (B) Low position (holding the camera low)

(C) Selfie position (facing the monitor toward you to take a selfie)

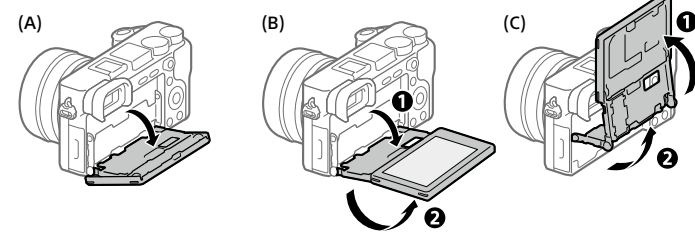

## Using the flash

Press the  $\frac{4}{7}$  (Flash pop-up) button to pop up the flash. Restore the flash to its original position after using it. Make sure that the flash portion is not sticking up.

# Shooting movies

1 Press the MOVIE (Movie) button to start recording.

Movie recording can be started from any shooting mode in the default setting.

2 Press the MOVIE button again to stop recording.

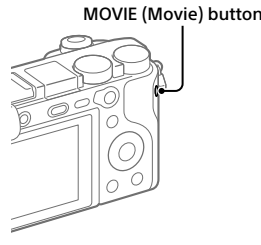

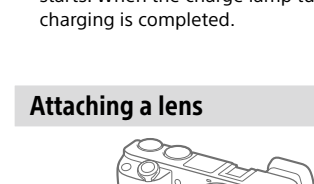

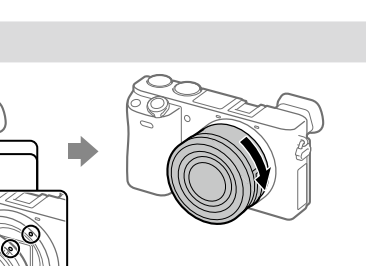

Charge lamp

# **Viewing**

#### 1 Press the  $\blacktriangleright$  (Playback) button to switch to the playback mode.

2 Select an image with the control wheel.

You can move to the previous image/next image by pressing the left/right side of the control wheel. To start playing back a movie, press the center button on the control wheel.

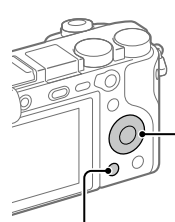

Control wheel

 $\blacktriangleright$  (Playback) button

# <span id="page-1-1"></span>Transferring images to a smartphone

You can transfer images to a smartphone by connecting the camera and a smartphone via Wi-Fi.

## 1  $\square$ : Install PlayMemories Mobile on your smartphone.

PlayMemories

To connect the camera and your smartphone, PlayMemories Mobile is required. Install PlayMemories Mobile to your smartphone in advance. If PlayMemories Mobile is already installed on your smartphone, be sure to update it to the latest version.

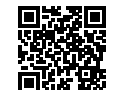

**https://www.sony.net/pmm/**

## 2 Connect the camera and your smartphone using the QR Code (only for the first time).

 $\textcircled{\tiny{1}}$  : MENU  $\rightarrow$   $\textcircled{\tiny{2}}$  (Network)  $\rightarrow$  [Send to Smartphone Func.]  $\rightarrow$ [Send to Smartphone]  $\rightarrow$  [Select on This Device]  $\rightarrow$  images to transfer.

If you want to select images on the smartphone, select [Select on Smartphone].

- $\mathcal{D} \Box$ : Launch PlayMemories Mobile on your smartphone, and select [Scan QR Code of the Camera].
- $\circled{3}$ : Scan the QR Code displayed on the camera using your smartphone.

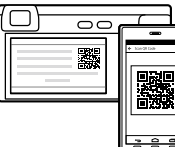

Perform the steps that follow only if using an iPhone or iPad.

- Install the profile by following the instructions on the iPhone or iPad screen.
- $\circledS$  On the "Home" screen of the iPhone or iPad, select [Settings]  $\rightarrow$ [Wi-Fi].

## Select the SSID displayed on the camera.

After the first time, you can connect the camera and the smartphone just by selecting the SSID.

# 3 The images will be transferred.

# Transferring images to your smartphone (after the first time)

## **1**  $\Box$ **: Perform Step 2-** $\odot$  **under ["Transferring images to a smartphone.](#page-1-1)"**

# $2 \Box$ : Launch PlayMemories Mobile on your smartphone.

The images will be transferred.

For details on how to connect to a smartphone, refer to the following support sites: https://www.sony.net/dics/pmm1801/

• For details on other connection methods or how to use the smartphone as a remote commander to operate the camera, refer to the "Help Guide."

- The Wi-Fi functions introduced in this manual are not guaranteed to operate on all smartphones or tablets.
- The Wi-Fi functions of this camera are not available when connected to a public wireless LAN.

# Managing and editing images on a computer

## **PlayMemories Home**

PlayMemories Home allows you to import still images and movies to your computer and view or use them. You need to install PlayMemories Home to import XAVC S movies or AVCHD movies to your computer.

## **Imaging Edge**

Imaging Edge is a software suite that includes functions such as remote shooting from a computer, and adjusting or developing RAW images recorded with the camera.

For details on the computer software, refer to the following URL. https://www.sony.net/disoft/

# <span id="page-1-0"></span>Notes on use

#### Refer to "Precautions" in the "Help Guide" as well.

#### Notes on handling the product

- This camera is designed to be dust-and moisture-resistant, but is not waterproof or dust-proof. • Remove any dirt from the surface of the flash. Dirt on the surface of the flash may emit smoke or burn due to heat generated by the emission of light. If there is dirt/dust, clean it off with a soft cloth.
- Do not leave the lens or the viewfinder exposed to a strong light source such as sunlight. Because of the lens's condensing function, doing so may cause smoke, fire, or a malfunction inside the camera body or the lens. If you have to leave the camera exposed to a light source such as sunlight, attach the lens cap to the lens.
- When you shoot with backlighting, keep the sun sufficiently far away from the angle of view. Otherwise, the sunlight may enter the focus inside the camera and cause smoke or fire. Even if<br>the sun is slightly away from the angle of view, it may still cause smoke or fire. • Do not directly expose the lens to beams such as laser beams. That may damage the image
- sensor and cause the camera to malfunction. • Do not look at sunlight or a strong light source through the lens when it is detached. This may
- result in unrecoverable damage to the eyes or cause a malfunction. • Do not leave the camera, the supplied accessories, or memory cards within the reach of infants. They may be accidentally swallowed. If this occurs, consult a doctor immediately.

#### Notes on the monitor and electronic viewfinder

- The monitor and electronic viewfinder are manufactured using extremely high-precision technology, and over 99.99% of the pixels are operational for effective use. However, there may be some small black dots and/or bright dots (white, red, blue or green in color) that constantly appear on the monitor and electronic viewfinder. These are imperfections due to the manufacturing process and do not affect the recorded images in any way.
- When shooting with the viewfinder, you may experience symptoms such as eyestrain, fatigue, motion sickness, or nausea. We recommend that you take a break at regular intervals when you are shooting with the viewfinder.
- If the monitor or electronic viewfinder is damaged, stop using the camera immediately. The damaged parts may harm your hands, face, etc.

#### Notes on continuous shooting

During continuous shooting, the monitor or viewfinder may flash between the shooting screen and a black screen. If you keep watching the screen in this situation, you may experience uncomfortable symptoms such as feeling of unwellness. If you experience uncomfortable symptoms, stop using the camera, and consult your doctor as necessary.

#### Notes on recording for long periods of time or recording 4K movies

- The camera body and battery may become warm with use this is normal. • If the same part of your skin touches the camera for a long period of time while using the camera, even if the camera does not feel hot to you, it may cause symptoms of a lowtemperature burn such as redness or blistering. Pay special attention in the following situations and use a tripod, etc.
- When using the camera in a high temperature environment - When someone with poor circulation or impaired skin sensation uses the camera
- When using the camera with [Auto Power OFF Temp.] set to [High]

### Sony lenses/accessories

Using this unit with products from other manufacturers may affect its performance, leading to accidents or malfunction.

### Warning on copyrights

Television programs, films, videotapes, and other materials may be copyrighted. Unauthorized recording of such materials may be contrary to the provisions of the copyright laws.

#### Notes on location information

If you upload and share an image tagged with a location, you may accidentally reveal the information to a third party. To prevent third parties from obtaining your location information, set<br>[<mark>]</mark> Location Info. Link Set.] to [Off] before shooting images.

#### Notes on discarding or transferring this product to others

Before discarding or transferring this product to others, be sure to perform the following operation to protect private information. • Select [Setting Reset]  $\rightarrow$  [Initialize].

## Notes on discarding or transferring a memory card to others

Executing [Format] or [Delete] on the camera or a computer may not completely delete the data on the memory card. Before transferring a memory card to others, we recommend that you delete the data completely using data deletion software. When discarding a memory card, we recommend that you physically destroy it.

#### Notes on wireless LAN

If your camera is lost or stolen, Sony bears no responsibility for the loss or damage caused by illegal access or use of the registered access point on the camera.

#### Notes on security when using wireless LAN products

- Always make sure that you are using a secure wireless LAN to avoid hacking, access by malicious third parties, or other vulnerabilities.<br>
• It is important that you set the security settings when using a wireless LAN
- 
- It is important that you set the security settings when using a wireless LAN.<br>• If a security problem arises because no security precautions are in place or due to any<br>· inevitable circumstances when using a wireless LAN or damage.

### How to turn off wireless network functions (Wi-Fi, etc.) temporarily

When you board an airplane, etc., you can turn off all wireless network functions temporarily using [Airplane Mode].

#### Power Cord

For the customers in the UK, Ireland, Malta, Cyprus and Saudi Arabia Use the power cord (A). For safety reasons, the power cord (B) is not intended for above countries/regions and shall therefore not be used there. For the customers in other EU countries/regions Use the power cord (B).

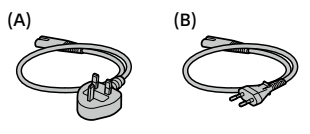

## For Customers in the U.S.A.

For question regarding your product or for the Sony Service Center nearest you, call 1-800-222- SONY (7669) .

#### Supplier's Declaration of Conformity

Trade Name : SONY Model : WW715296

Responsible Party : Sony Electronics Inc. Address : 16535 Via Esprillo, San Diego, CA 92127 U.S.A. Telephone Number : 858-942-2230

This device complies with part 15 of the FCC rules. Operation is subject to the following two conditions: (1) This device may not cause harmful interference, and (2) this device must accept any interference received, including interference that may cause undesired operation.

#### Specifications

#### Camera

Model No. WW715296

## Rated input: 7.2 V --- , 2.4 W

- Operating temperature:
- 

Trademarks

Wi-Fi Alliance.

0 to 40°C (32 to 104°F) Storage temperature:

Rechargeable battery pack

Rated voltage: 7.2 V

AC Adaptor **AC-UUD12/AC-UUE12** Rated input:

**NP-FW50**

–20 to 55°C (–4 to 131°F) Dimensions (W/H/D) (Approx.):  $120 \times 66.9 \times 59.7$  mm  $120 \times 66.9 \times 49.9$  mm

(from grip to monitor)  $43/4 \times 23/4 \times 23/8$  in.  $43/4 \times 23/4 \times 2$  in. (from grip to monitor)

Design and specifications are subject to change without notice.

100 - 240 V  $\sim$ , 50/60 Hz, 0.2 A Rated output:  $5 \text{ V} = 15 \text{ A}$ 

Mass (Approx.): 403 g (14.3 oz) (including battery pack, SD memory card)

• QR Code is a trademark of Denso Wave Inc.

found at our Customer Support Website.

https://www.sony.net/

https://www.sony.net/SonyInfo/Support/

marks may not be used in all cases in this manual.

• XAVC S and **XAVC** S are registered trademarks of Sony Corporation.

• AVCHD and AVCHD logotype are trademarks of Panasonic Corporation and Sony Corporation. • iPhone and iPad are trademarks of Apple Inc., registered in the U.S. and other countries. • Android and Google Play are trademarks or registered trademarks of Google LLC. • Wi-Fi, the Wi-Fi logo and Wi-Fi Protected Setup are registered trademarks or trademarks of the

• In addition, system and product names used in this manual are, in general, trademarks or registered trademarks of their respective developers or manufacturers. However, the ™ or ®

Additional information on this product and answers to frequently asked questions can be